# SR20&SX20&SR40&MR04/08/16

# 用户手册

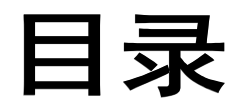

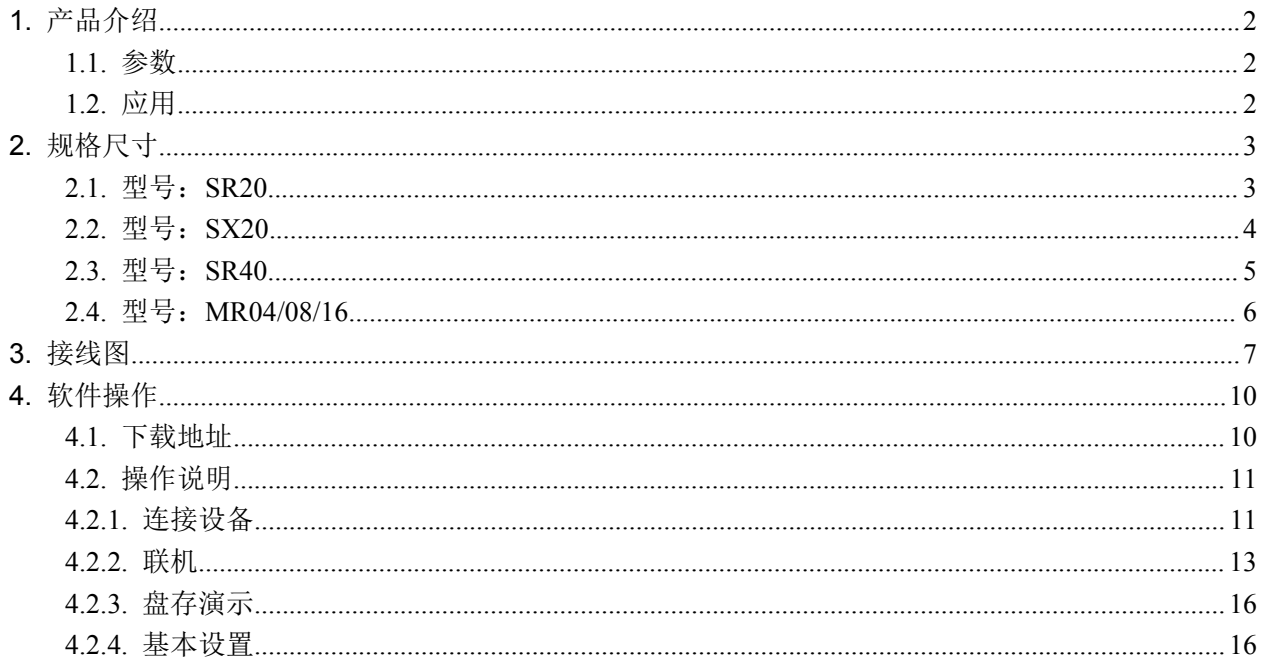

## <span id="page-2-0"></span>**1.**产品介绍

#### <span id="page-2-1"></span>**1.1.**参数

- **☑ ISO18000-6C(EPC C1G2)协议;**
- **☑ 860~960MHz 频段;**
- **☑** 工作电压:+12V 供电;
- **Ø** 工作电流: < 1A
- 读距范围:型号 SR20> **20**米,型号 SX20> **20** 米,型号 SR40> **40** 米,型号 MR04/08/16>**40** 米
- 接口支持:

型号 **SR20/SX20/SR40**---RS485 和韦根 型号 **SR20U/SX20U/SR40U**---USB 接口、网口和韦根 型号 **SR20N/SX20N/SR40N**---网口和韦根

-----------------------------------------------------------------------

型号 **MR04/08/16**---网口、RS485 和韦根

#### <span id="page-2-2"></span>**1.2.**应用

- 物流和仓库管理:物流、仓库管理以及邮件、包裹和行李的流动管理
- 智能停车管理:停车管理和自动收费
- ☑ 生产线管理:生产过程固定标识
- ☑ 产品防伪检测:利用标签内存储器的写保护功能, 识别产品真假
- 其他领域:广泛应用于俱乐部管理、图书馆、学生学校、消费管理、时间管理、晚餐管理、 泳池管理

# <span id="page-3-0"></span>**2.**规格尺寸

#### <span id="page-3-1"></span>**2.1.**型号:**SR20**

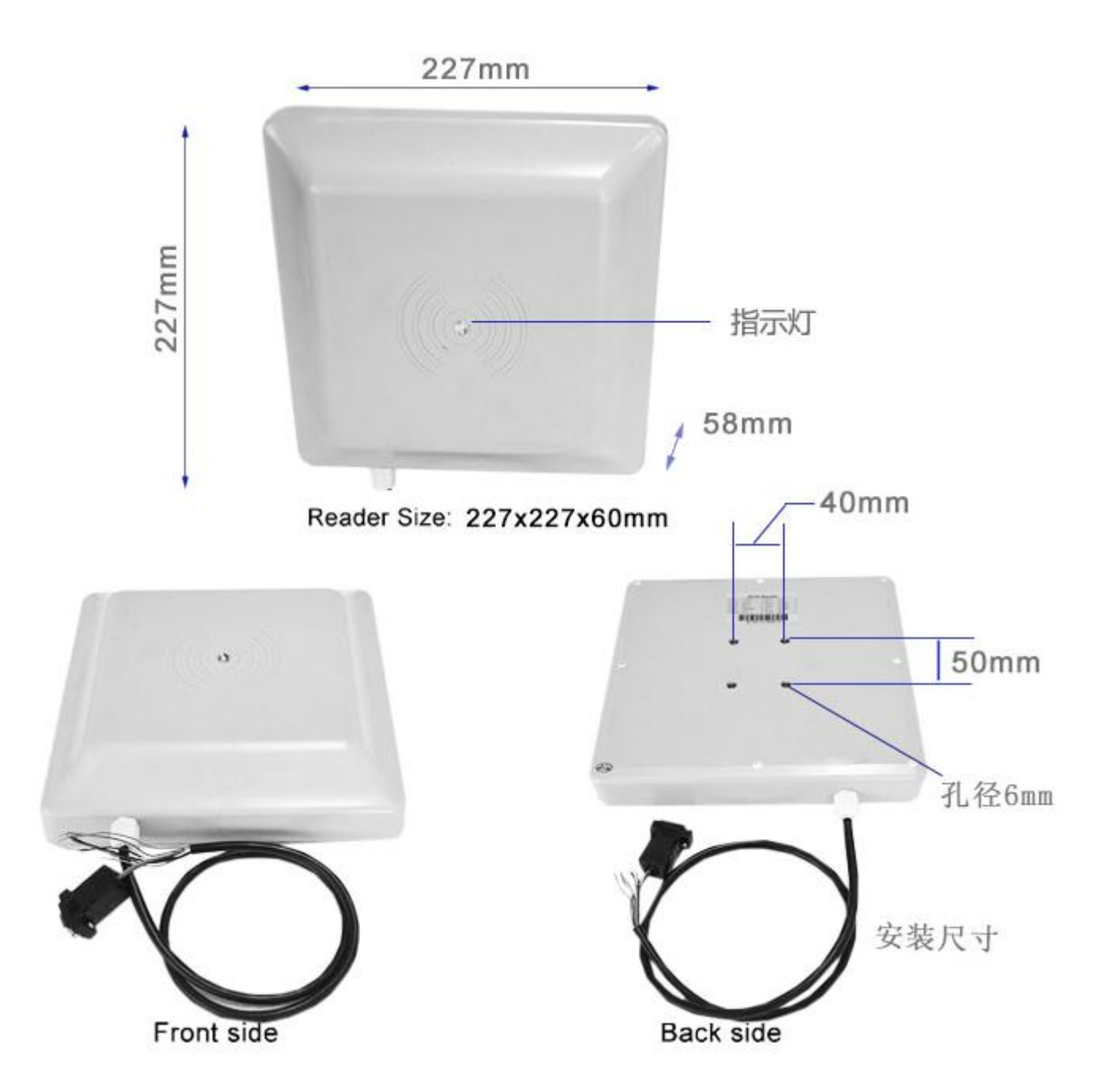

#### <span id="page-4-0"></span>**2.2.**型号:**SX20**

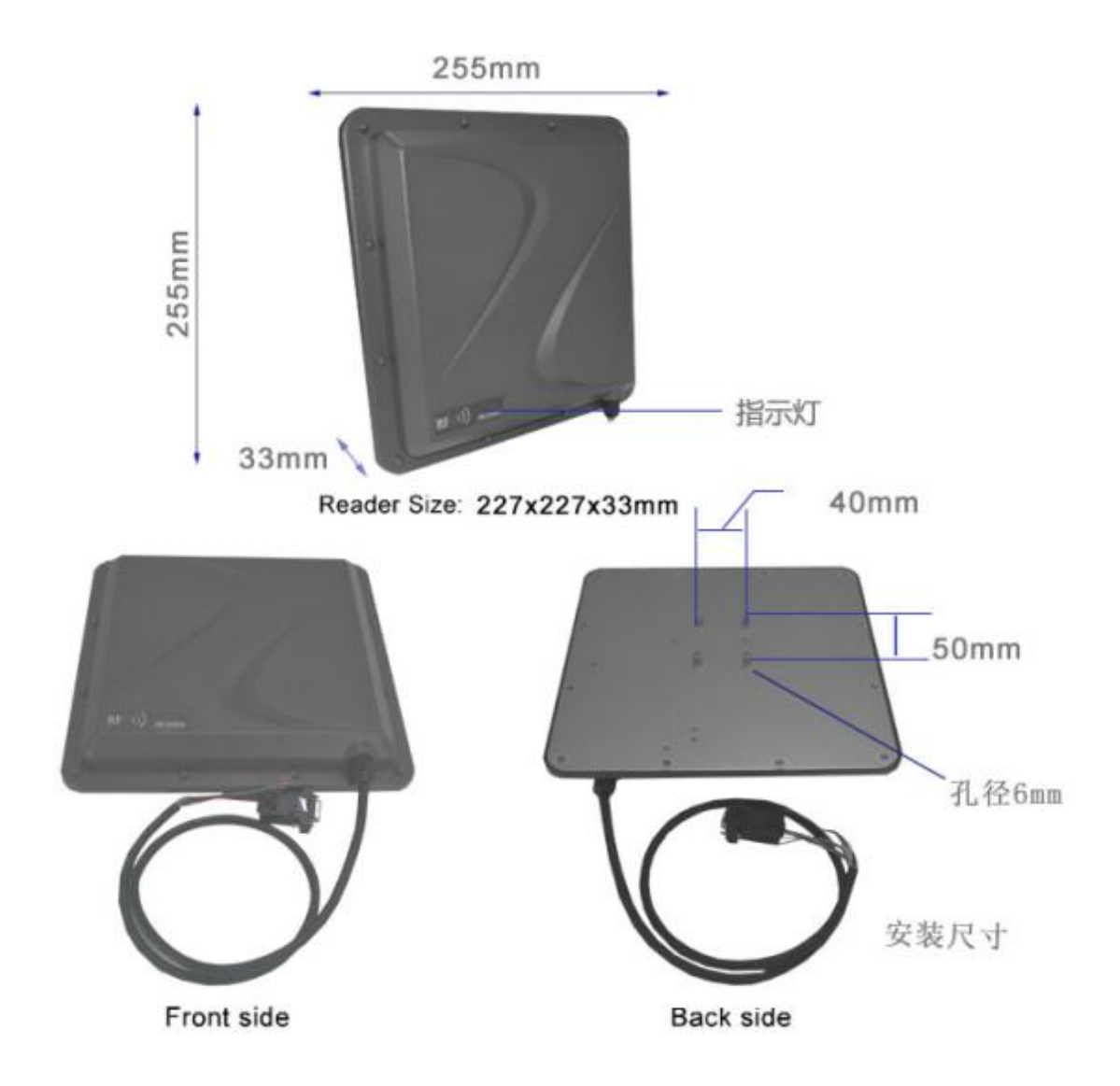

#### <span id="page-5-0"></span>**2.3.**型号:**SR40**

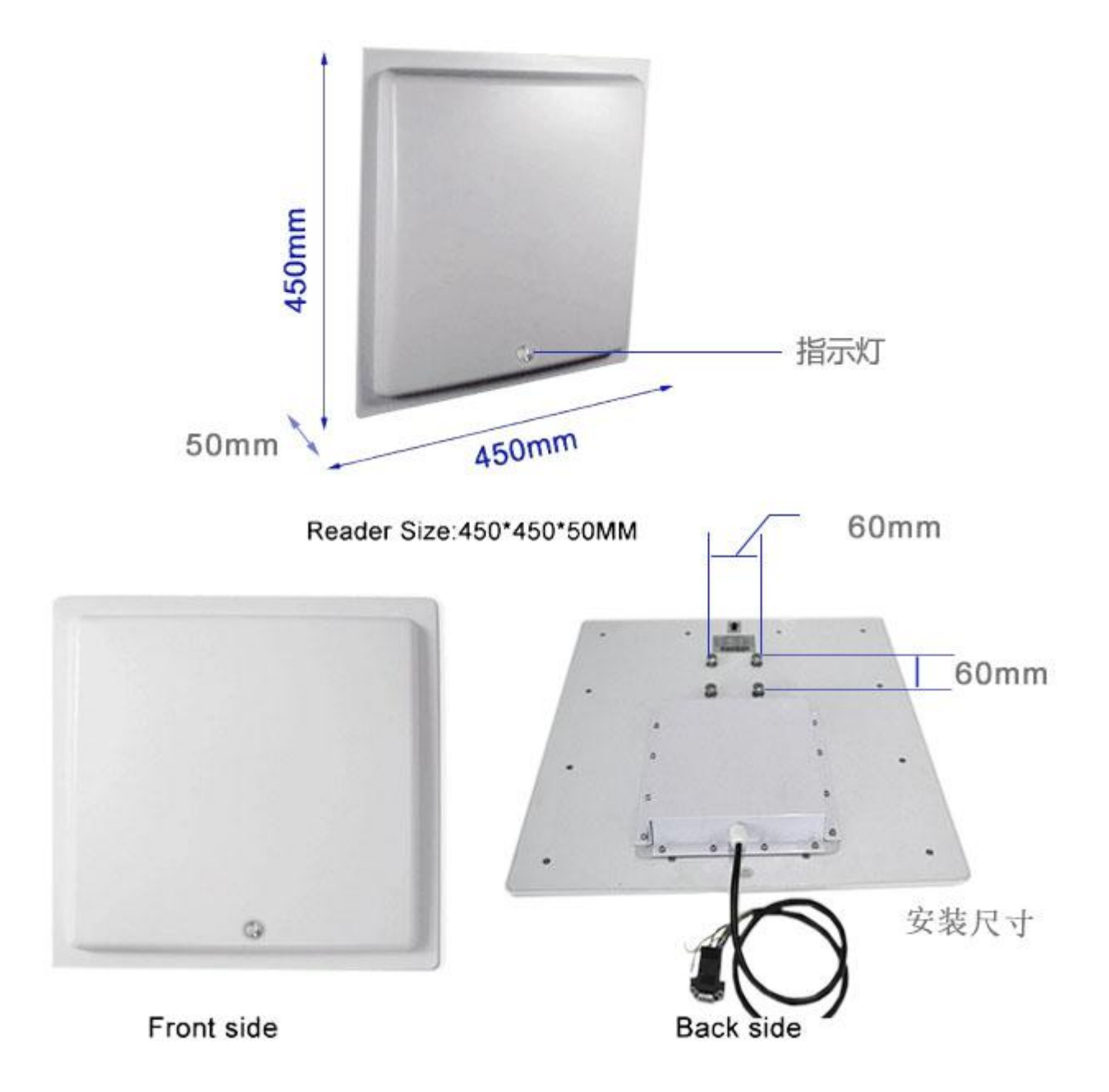

#### <span id="page-6-0"></span>**2.4.**型号:**MR04/08/16**

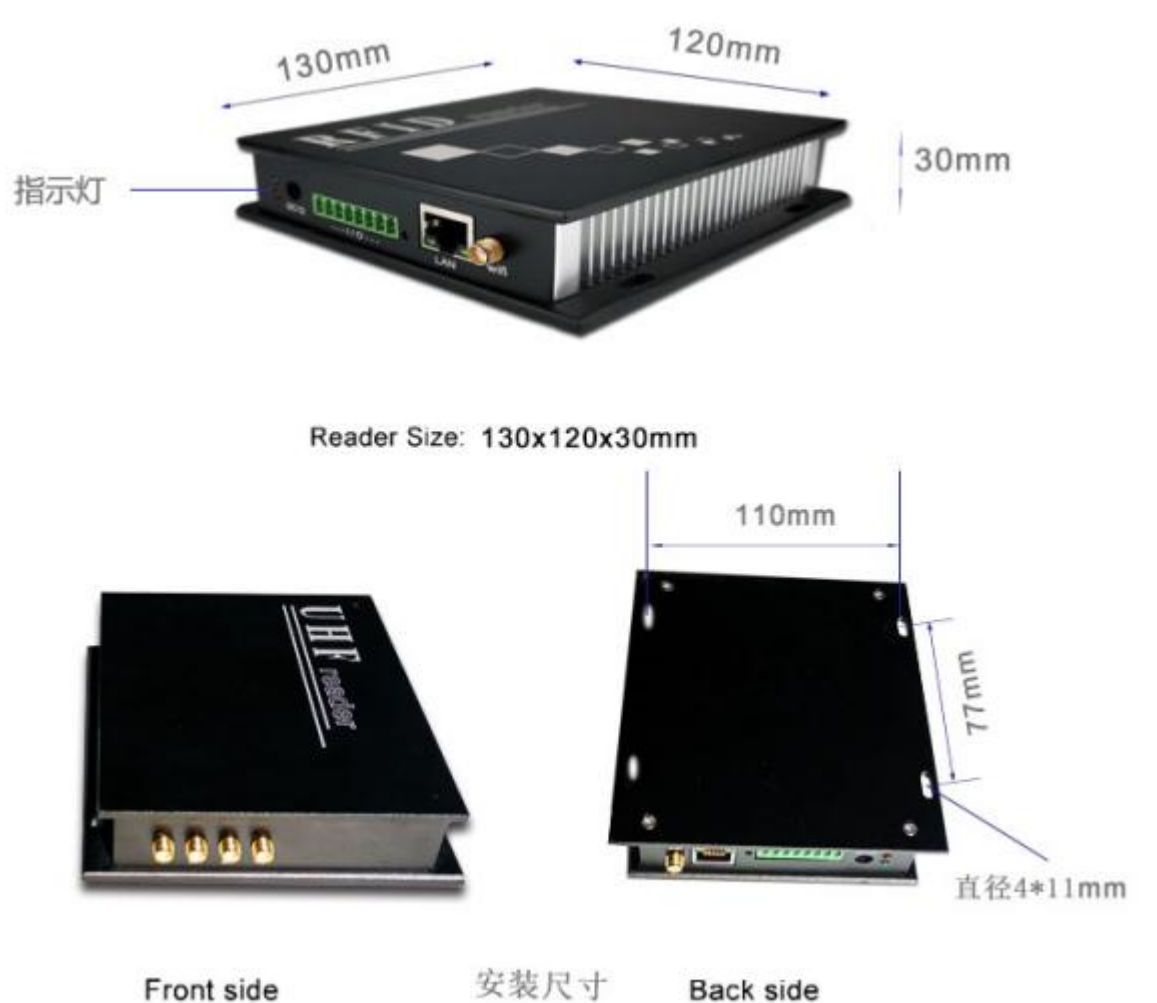

<span id="page-7-0"></span>3. 
$$
\frac{1.426}{1.426}
$$

\n485

\n5.  $\frac{1.426}{1.426}$ 

\n6.  $\frac{1.426}{1.426}$ 

\n7.  $\frac{1.426}{1.426}$ 

\n8.  $\frac{1.426}{1.426}$ 

\n9.  $\frac{1.426}{1.426}$ 

\n1.  $\frac{1.426}{1.426}$ 

\n1.  $\frac{1.426}{1.426}$ 

\n1.  $\frac{1.426}{1.426}$ 

\n1.  $\frac{1.426}{1.426}$ 

\n1.  $\frac{1.426}{1.426}$ 

\n1.  $\frac{1.426}{1.426}$ 

\n1.  $\frac{1.426}{1.426}$ 

\n1.  $\frac{1.426}{1.426}$ 

\n1.  $\frac{1.426}{1.426}$ 

\n1.  $\frac{1.426}{1.426}$ 

\n1.  $\frac{1.426}{1.426}$ 

\n1.  $\frac{1.426}{1.426}$ 

\n1.  $\frac{1.426}{1.426}$ 

\n1.  $\frac{1.426}{1.426}$ 

\n1.  $\frac{1.426}{1.426}$ 

\n1.  $\frac{1.426}{1.426}$ 

\n1.  $\frac{1.426}{1.426}$ 

\n1.  $\frac{1.426}{1.426}$ 

\n1.  $\frac{1.426}{1.426}$ 

\n1.  $\frac{1.426}{1.426}$ 

\n

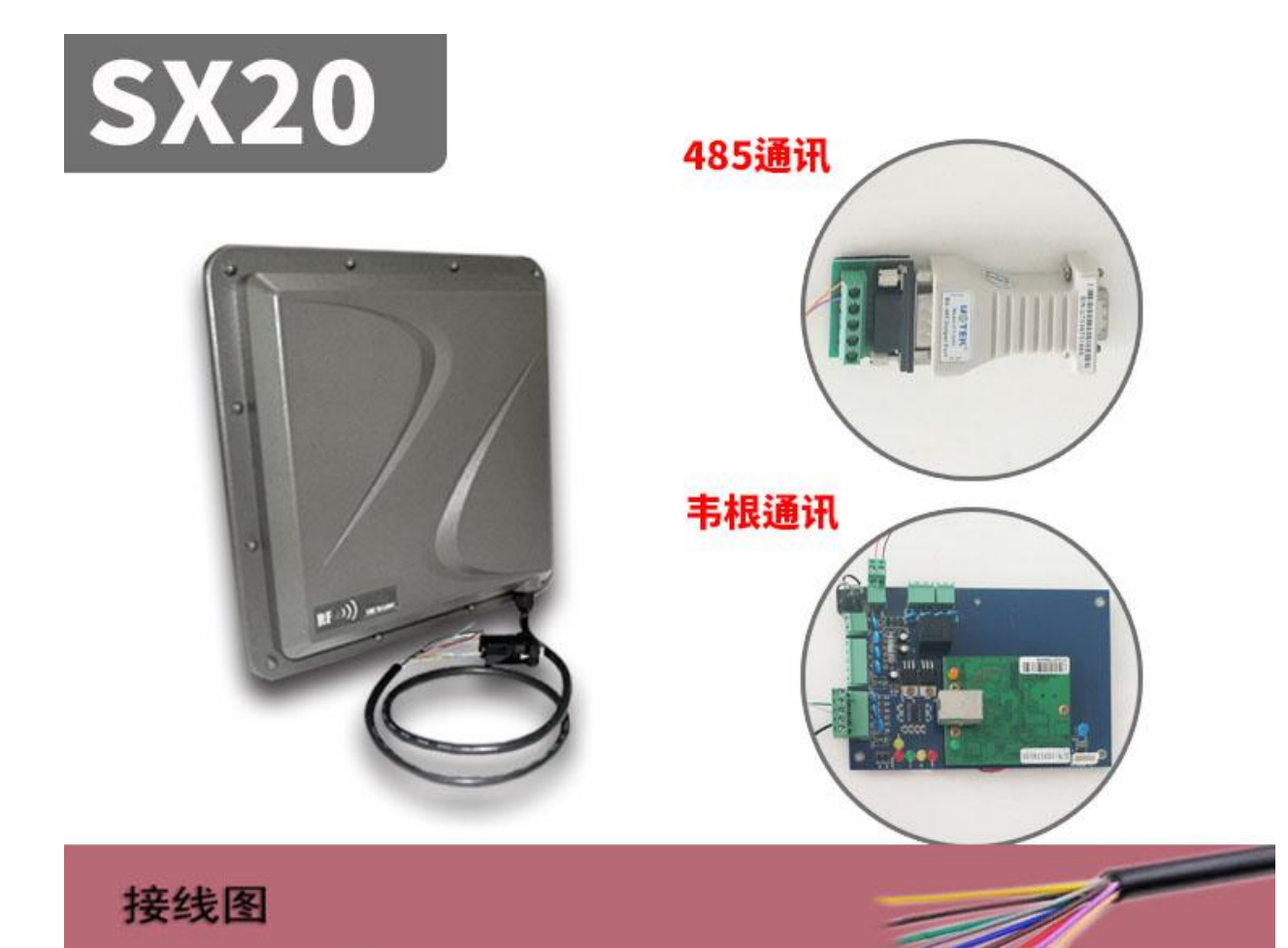

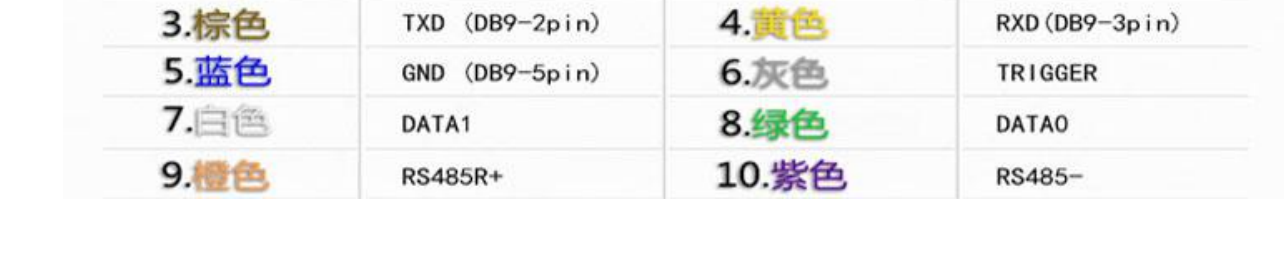

DC+9~16V

1.红色

2.黑色

 $\overline{ov}$ 

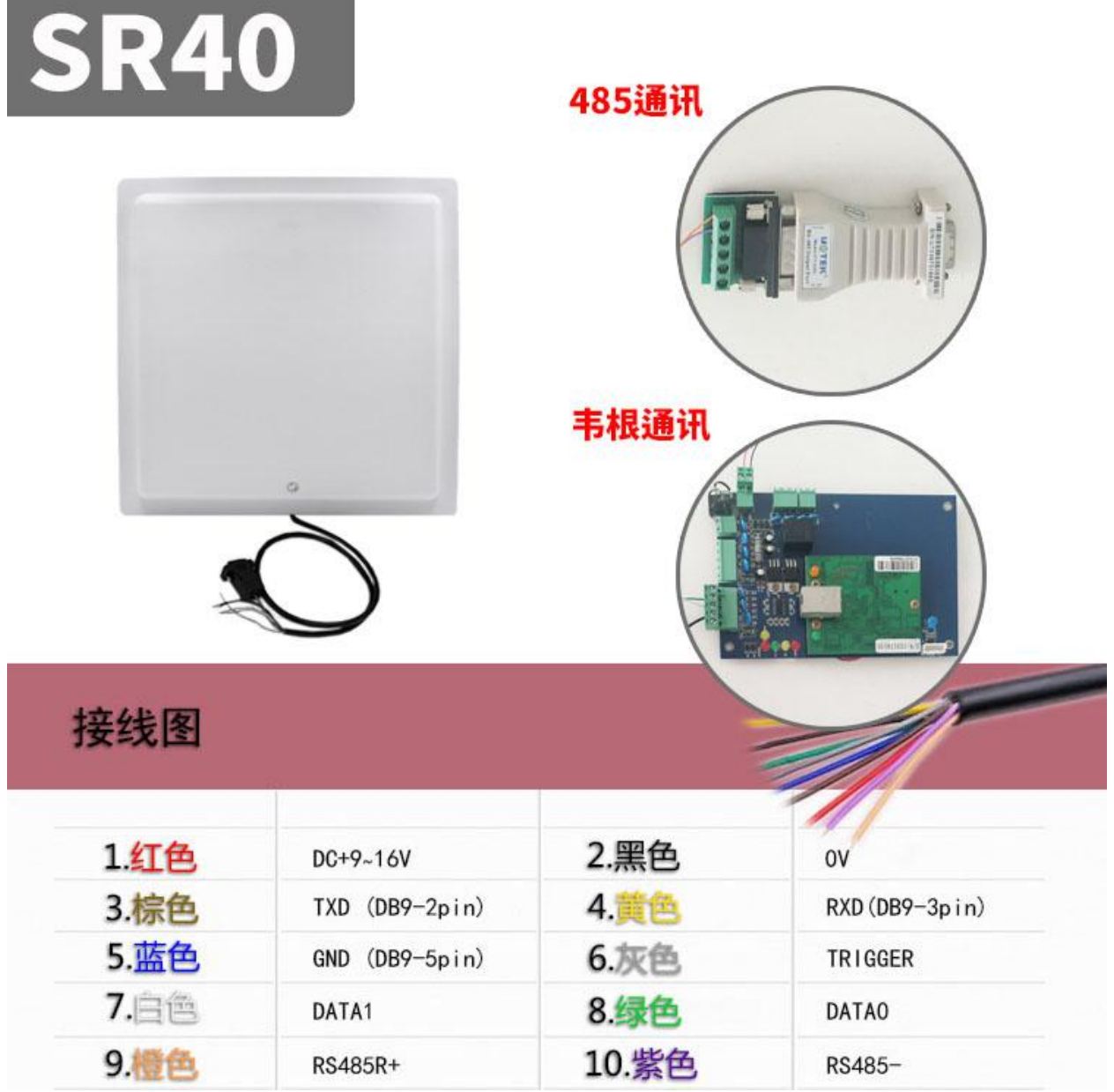

### <span id="page-10-0"></span>**4.**软件操作

#### <span id="page-10-1"></span>**4.1.**下载地址

Data Download +

http://www.uhfsky.com

注意: カランド アイスト しんしょう しんしょう しんしゅう しんしゅう しんしゅう しんしゅう しんしゅう

①目前软件仅支持 WINDOWS 和安卓系统。

②设置软件参数时,不要在设备识别范围内放置 RFID 标签,不然会导致设置失败。

③使用健盘输出 RFID 标签号类型参考:例

同一个数不同的表现形式:

十进制数值(Dec) =123456

十六进制数值(Hex)=1E240

韦根数值 =001,57920 (将十六进值 1 E240 拆成十进制数 001, 57920) 如果输出长度不够,可在前面加 0 设置处理.

#### <span id="page-11-0"></span>**4.2.**操作说明

#### <span id="page-11-1"></span>**4.2.1.**连接设备

连接设备有三种方式,分别是:**USB** 连接**---**串口连接**---**网口连接

#### ①**USB** 接口连接

将设备插入电脑 USB 接口会弹出以下信息:

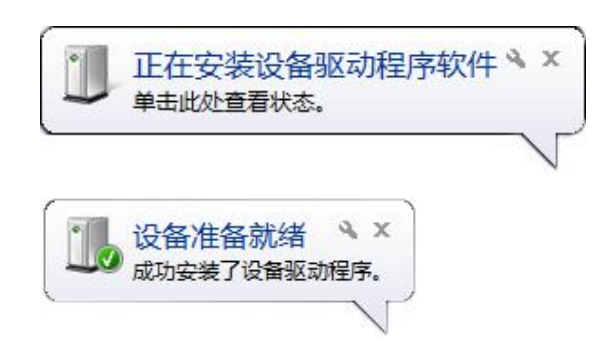

然后打开电脑"设备管理器",在"键盘"选项里会多出一个设备。如下:

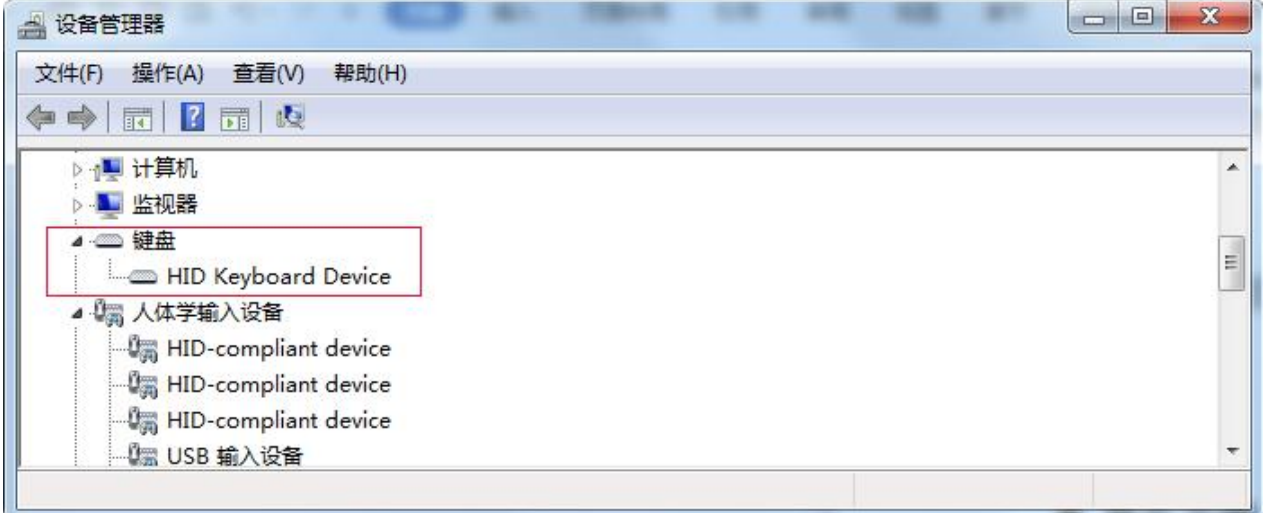

这表示电脑已成功连接了。下面开始联机操作了。

②串口接口连接 SM 系列有 RS232 或 RS485 两种串口接口,电脑如果有 RS485 口或者 RS232 口,可以直接连接此设备,如果没有,就要将 RS485 口转换成 RS232 口或 USB 口, 或者将 RS232 口转换成 USB 口。如图:

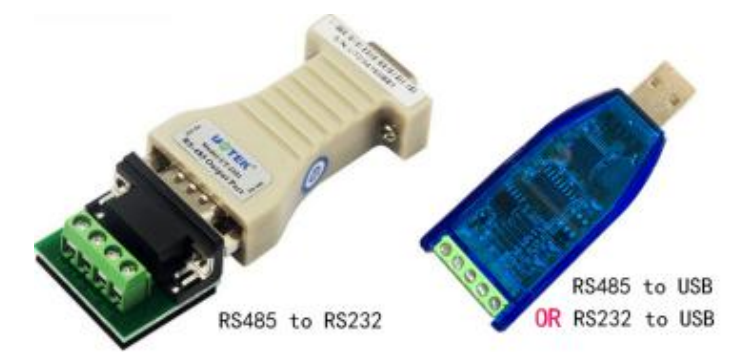

当转换器接好后插上电脑,这时电脑会提醒你需要装驱动,按指示装好驱动,这时电脑会多出来一个串 口接口,如图:

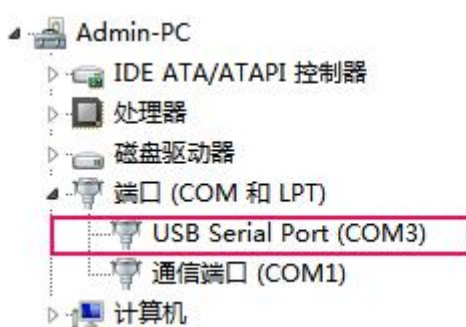

当你拔掉转换器时,这个串口就会消失。 如果电脑本身自带串口,那就不用安装驱动,可以直接使用。

#### ③网口接口连接

网络接口分有线连接和无线连接(WIFI 连接)。 有线连接比较简单,可以用网线跟电脑直接连接,也可以网线通过路由器间接连接电脑。 WIFI 设备连接到的电脑的操作步骤:

1,准备一台带有 WIFI 信号的电脑。

2, WIFI 设备有一个复位按健,长按 5 秒,放开后用电脑搜寻 WIFI 网络,查找设备的 WIFI 网 络名,点击连接即可。

#### <span id="page-13-0"></span>**4.2.2.**联机

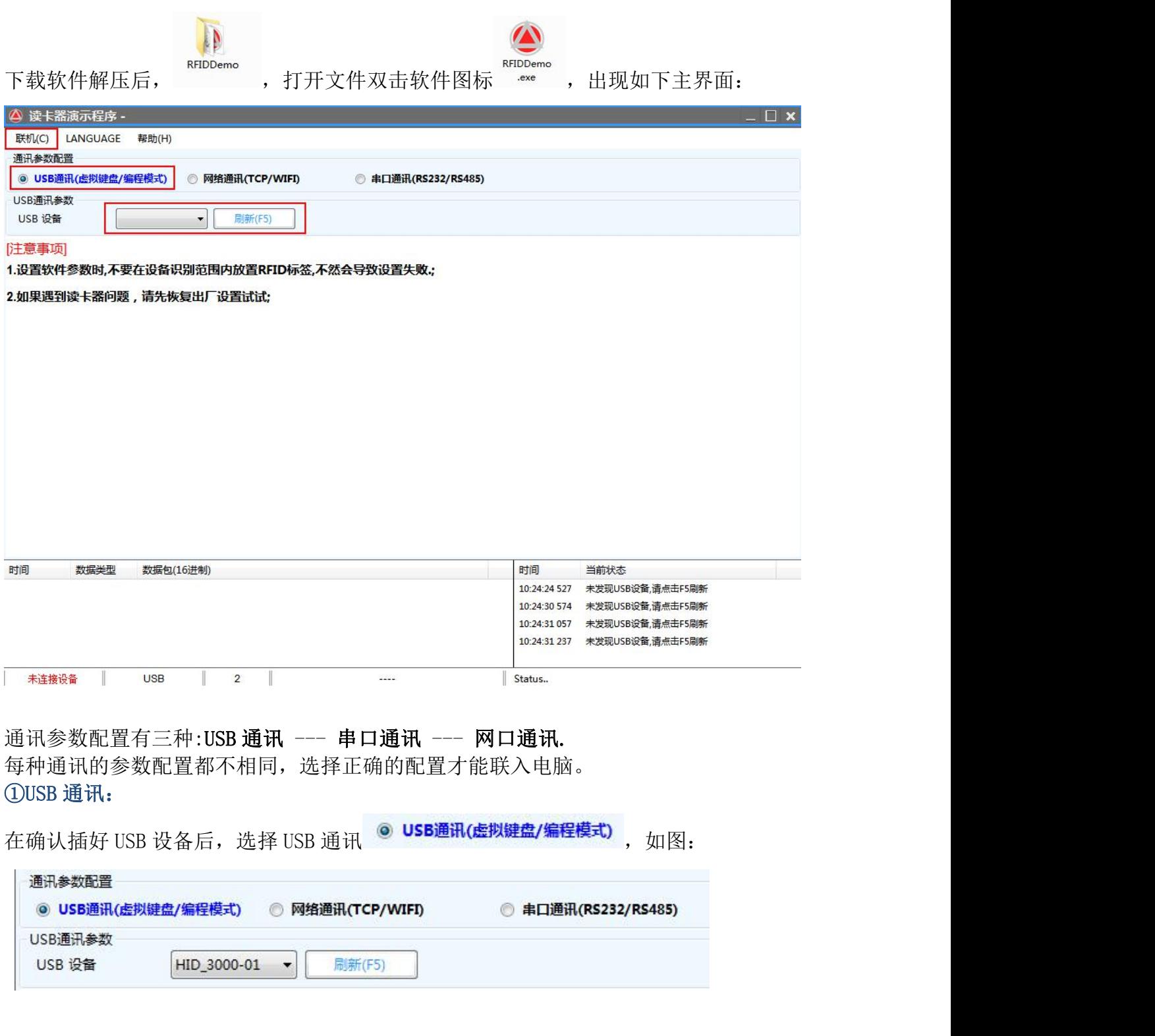

如果 USB 设备那里为空, 请再次确认 USB 线是否插好, 然后按按键 <sup>|| 刷新(F5)</sup> 或 F5。 选择 USB 设备,点"联机"按钮。

#### ②串口通讯:

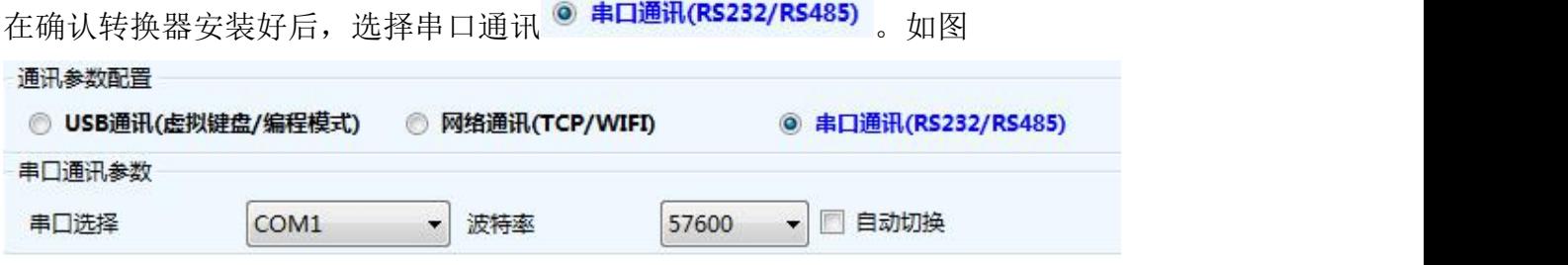

选择之前转换器安装好时出现的串口,波特率默认为57600,点"联机"按钮。

#### ③网口通讯:

在确认网络连接好后(包括有线网络和无线网络),选择网口通讯 <sup>@ 网络通讯(TCP/WIFI)</sup> 如图

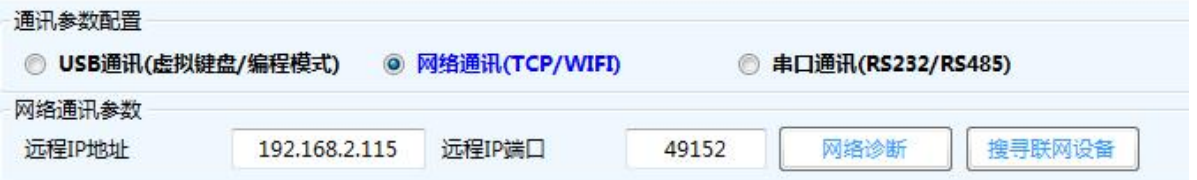

这里要选择正确的设备远程 IP 地址和远程 IP 端口(默认情况下电脑为客服端,本设备为服务器,TCPIP 协议),点"网络诊断"按钮,如果连接正确,在状态栏会显示成功标志,如图:

---------------------------------------------------------------------

时间 当前状态 14:11:15 148 PING:192.168.2.115 Success 这个表示已经连接成功。

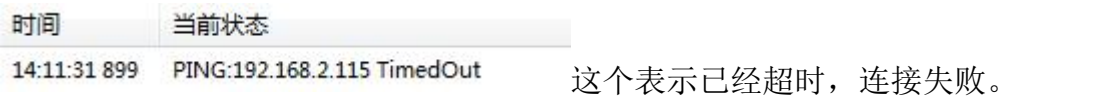

连接失败的原因:

1.网络没有连接正确,导到网络不能用。

2.设备 IP 地址或端口错误,可点"搜寻设备"按钮,可以找出已经接好了的设备的 IP 地址和端口,也可重新配置设备的网络参数,比如 IP 地址、TCPIP、UDPIP、网关等等。注意:设 置 IP 地址时要确保在同一个网关内,也不能有相同 IP 地址。 如图:

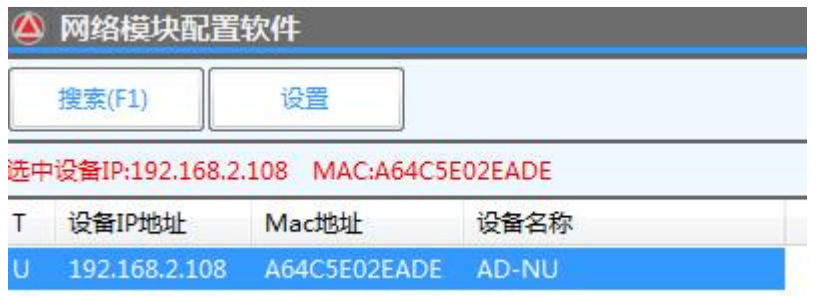

点击"搜索"按钮,可以搜索在线的所有设备。可以选择你要的设备进行设置。

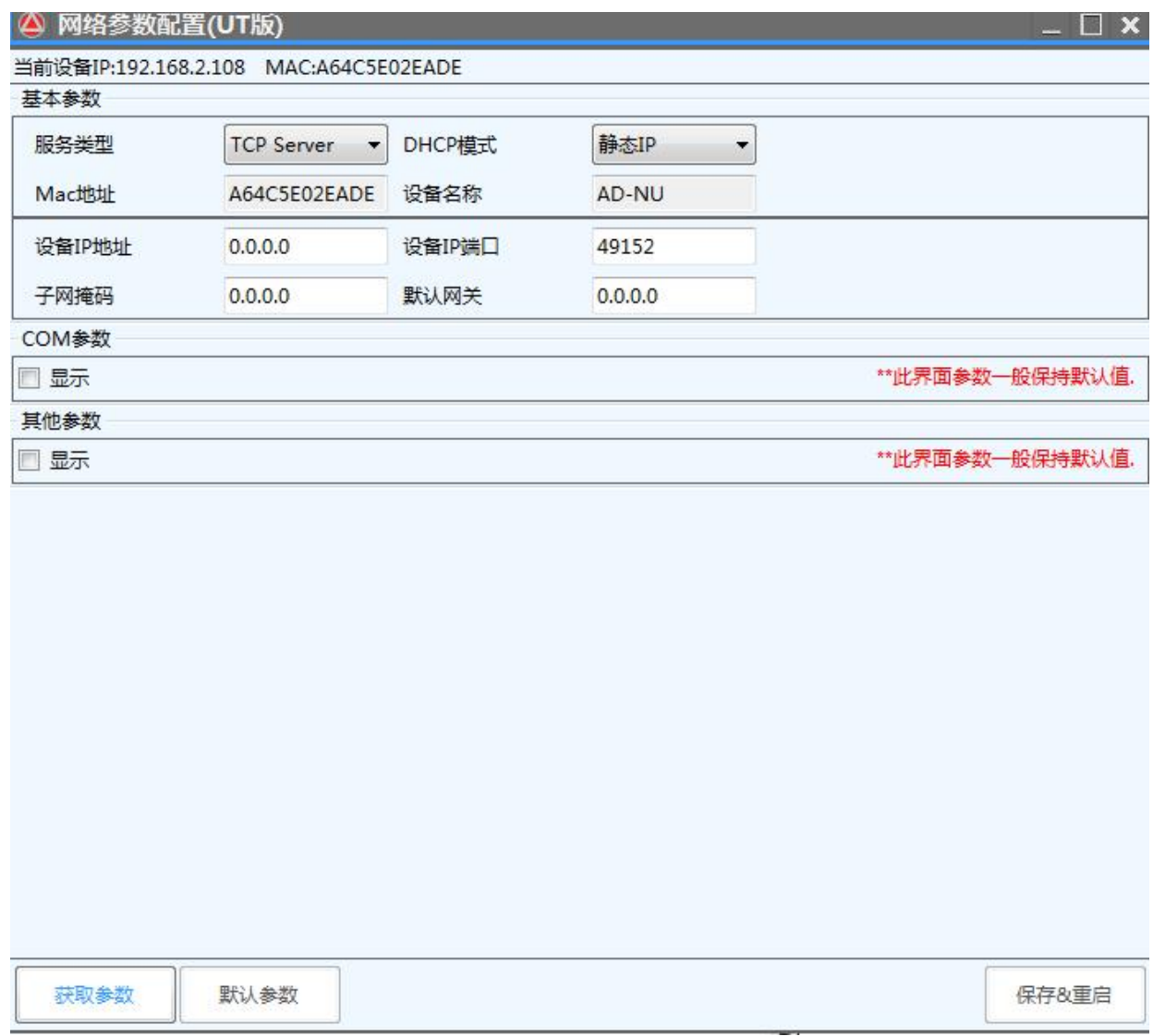

#### ④联机:

在配置好通讯的方式后,点击左上角的"联机"按钮,

#### 联机后顶端有几个可操作的子功能按键:

依次是 读卡演示---基本设置---高级设置---自定义参数---EPC 读写操作 如图:

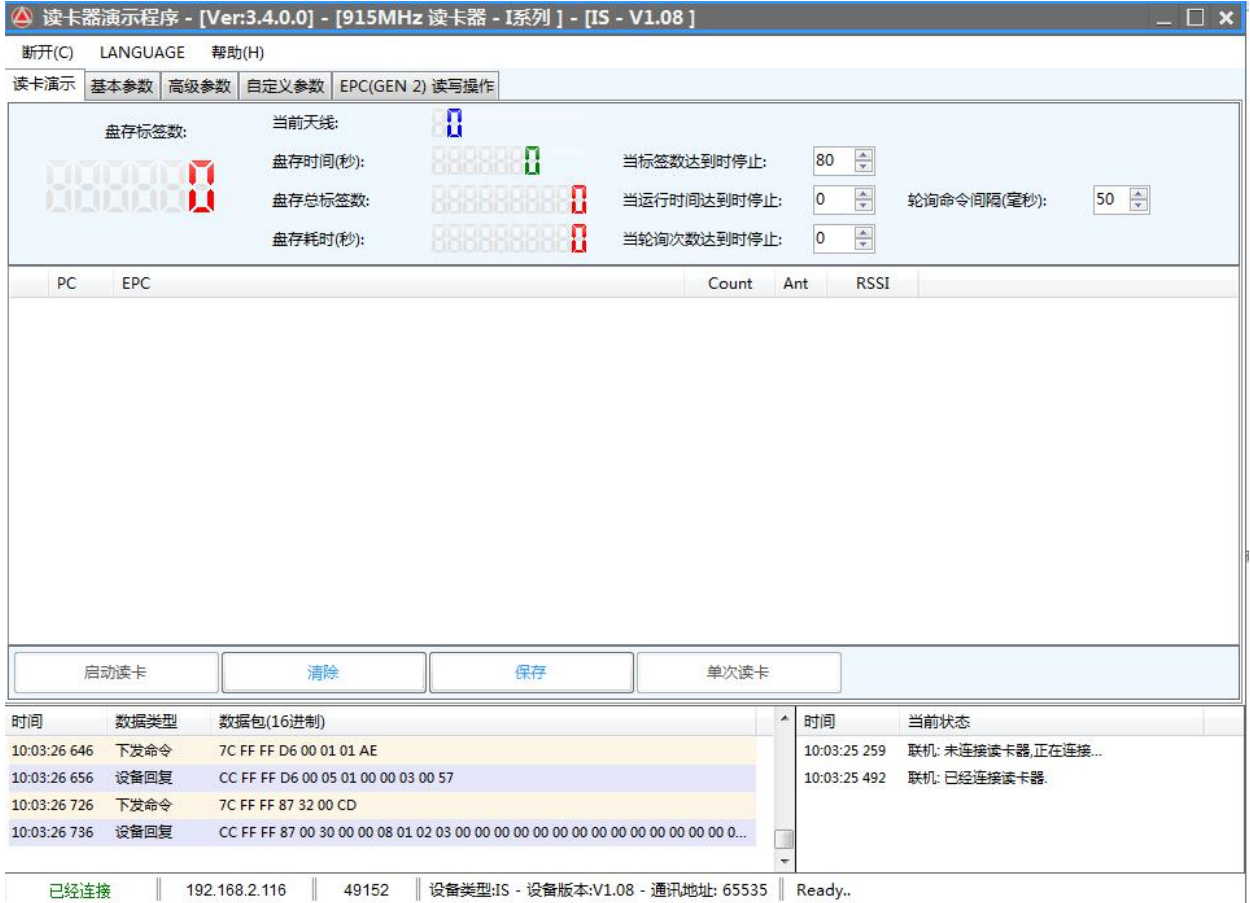

#### <span id="page-16-0"></span>**4.2.3.**盘存演示

①系统联机后,直接出现"读卡演示"界面,如上图: ②将 RFID 标签放到设备可识别的范围内。 ③点"启动读卡"按键,标签的信息即将显示在文本框里了。

#### <span id="page-16-1"></span>**4.2.4.**基本设置

简单设置是满足对数据处理要求不高或不太懂软件的使用者而设置的简易操作,如果 有更高的要求或更专业的使用者请用"高级设置"。

点击左侧"基本设置"按钮,如下:

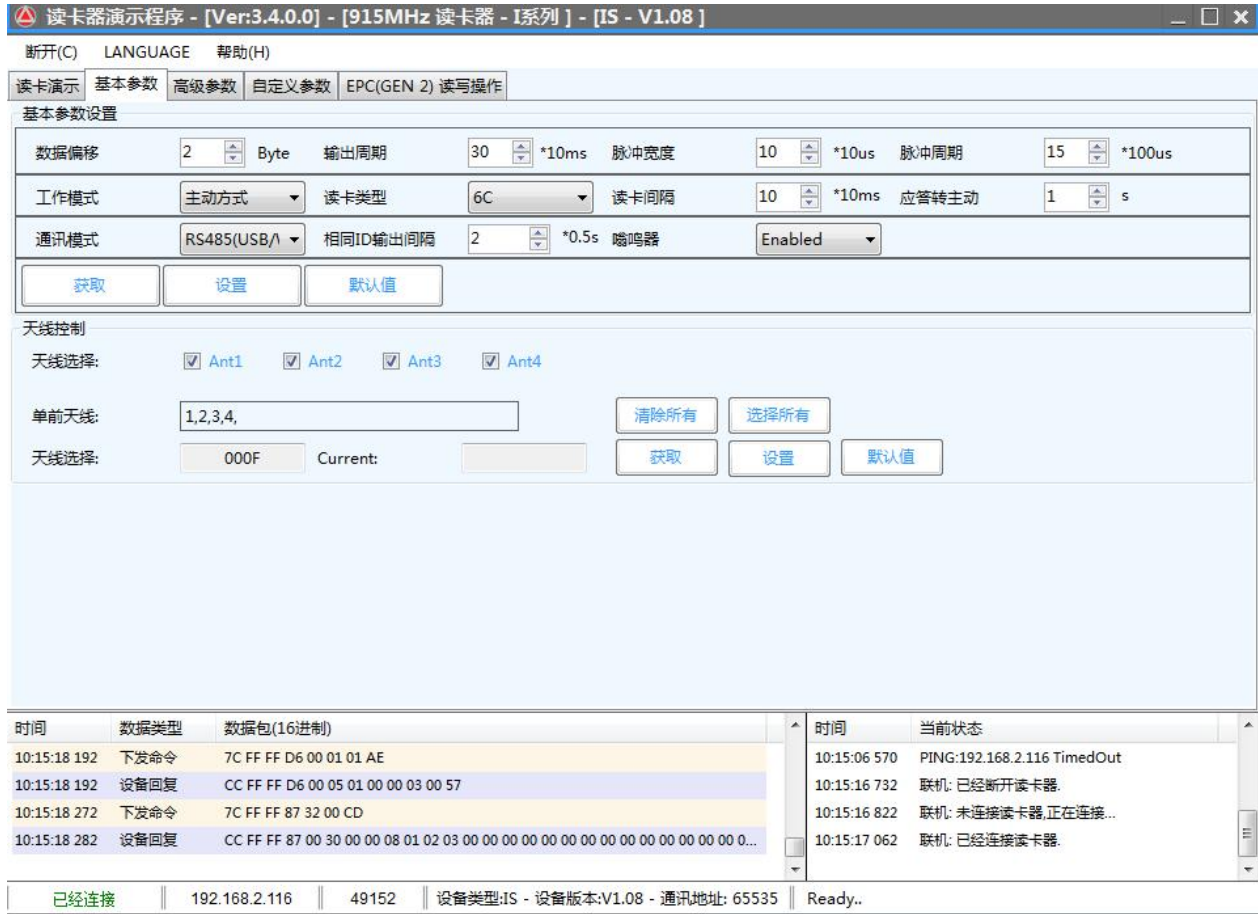

- 数据偏移: 跟韦根输出参数有关。
- 输出周期: 跟韦根输出参数有关。
- 脉冲宽度: 跟韦根输出参数有关。
- 脉冲周期: 跟韦根输出参数有关。
- 工作模式:

应答方式(设备不主动读卡,发命令才能工作,) 主动方式(设备主动读卡,上电就工作,发送数据到通讯接口) 被动方式(设备主动读卡,上电就工作,不发送数据到通讯接口, 需要发命令接收数据)

- 读卡类型:选择你要识别的标签协议类型。
- 读卡间隔: 识别标签的频率
- 应答转主动:主动模式下,发送命令后暂停自动读卡时间
- 通讯模式:输出标签数据的类型,可以是 EPC 号也可以是 TID 号。
- 相同 ID 输出间隔: 同一个标签数据上传的间隔时间

嗡鸣器:可开可关

天线控制部份只对多通道有效,一体式设备不需设置。